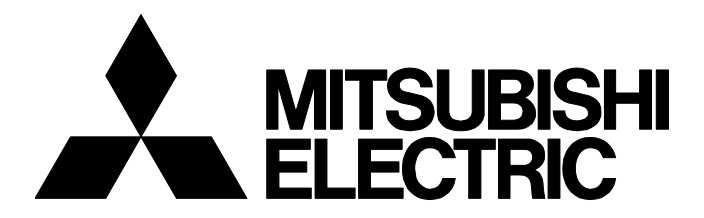

**テクニカルニュース [ 1 / [3](#page-2-0) ]**

FA-D-0324-A

## **追加ライセンス品のプロダクトIDでMELSOFT製品をインストールできない場合の処 置方法**

■発行

2020年12月

適用機種

MELSOFT iQ Works, GX Works3, GX Works2, MX Component, MX Sheet

MELSOFTシリーズに格別のご愛顧を賜り厚くお礼申し上げます。

本テクニカルニュースは,新規購入した追加ライセンスのプロダクトIDで,以前にご購入いただいたお手元のインストール メディアを使用してインストールを行うときに,インストールができない場合の処置方法をまとめたものです。

### **1 現象**

追加ライセンスを購入して,お手元のインストールメディアでインストールするときに,追加ライセンスに記載されたプロ ダクトIDを入力しても,エラーが発生してインストールできない場合があります。 エラー発生時には,下記のようなエラーメッセージが表示されます。

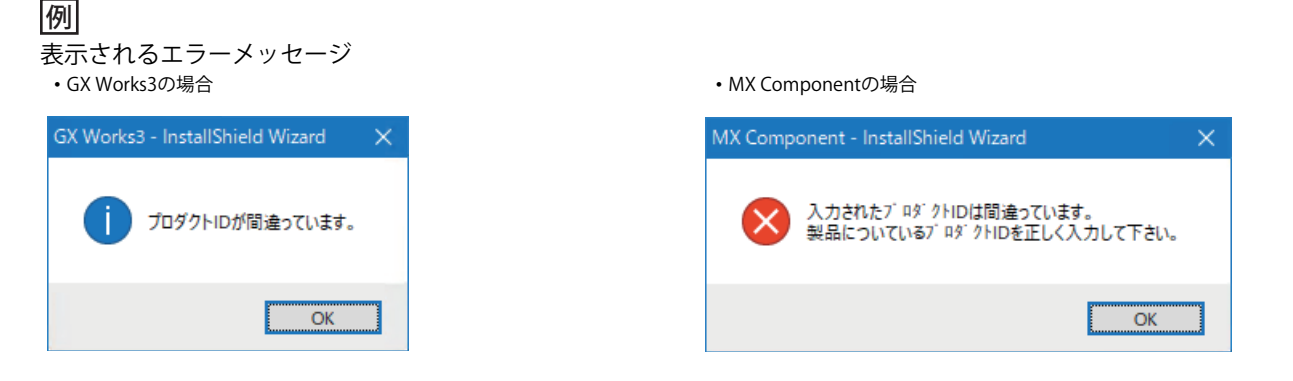

## **2 対象製品**

下記製品の追加ライセンスのプロダクトIDと,インストールメディアのバージョンの組合せで発生する場合があります。 インストールメディアのバージョンは,盤面に記載されたDATE欄を確認してください。

### 例

盤面に記載されたDATE欄(デザインによって記載位置は異なる場合があります。)

(1) DATE欄

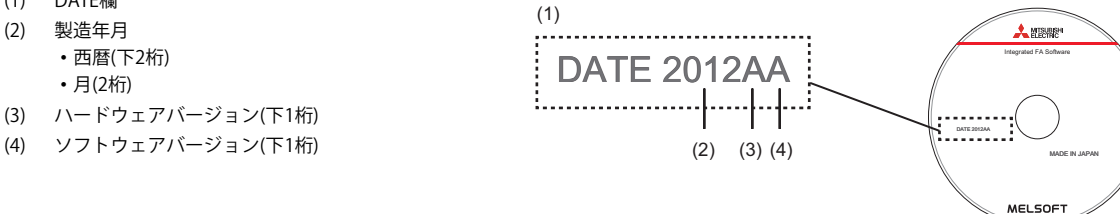

## FA-D-0324-A

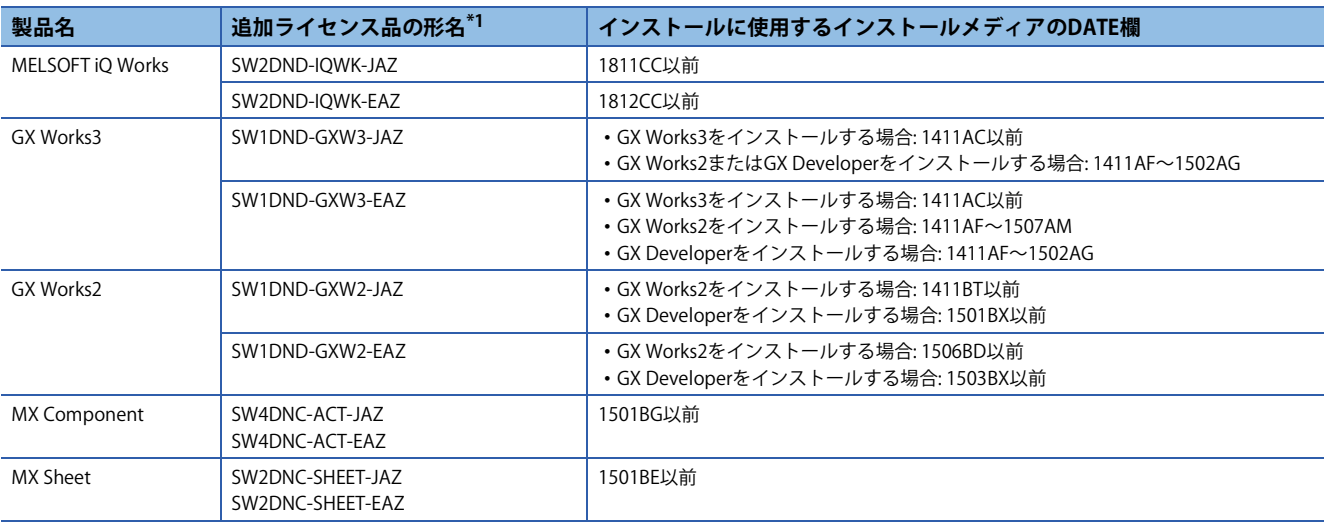

<span id="page-1-0"></span>\*1 -JAZは日本語版,-EAZは英語版です。

上記以外の場合は,ご購入された追加ライセンスのプロダクトIDを使用してインストールいただけます。

## **3 処置方法**

アップデート版のソフトウェアを使用することでインストールできます。

### **アップデート版の入手方法**

三菱電機FAサイトからダウンロードしてください。 www.MitsubishiElectric.co.jp/fa

#### **インストール手順**

下記の手順でインストールしてください。

- *1.* パソコンに製品がインストールされていないことを確認してください。
- *2.* 入手したアップデート版の圧縮ファイルを解凍してください。

*3.* お手元のインストールメディアをドライブに入れてください。

Setup.exeが自動的に起動(ポップアップ)した場合は「キャンセル」を選択してください。

*4.* 追加ライセンスのプロダクトIDを入力して,アップデート版をインストールしてください。

#### ■**GX Developerをインストールする場合**

GX Developerの場合は,下記の手順でインストールしてください。

- *1.* お手元のインストールメディアをドライブに入れてください。
- *2.* インストールメディア購入時に同梱されていたプロダクトIDを入力して,GX Developerをインストールしてください。
- *3.* 入手したアップデート版の圧縮ファイルを解凍してください。
- *4.* 追加ライセンスのプロダクトIDを入力して,アップデート版をインストールしてください。

#### **改訂履歴**

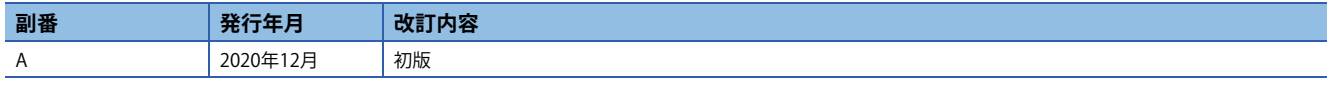

#### **商標**

本文中における会社名,システム名,製品名などは,一般に各社の登録商標または商標です。 本文中で, 商標記号 $(^{w}$ , <sup>®</sup>)は明記していない場合があります。

FA-D-0324-A

# 三菱電機株式会社 〒100-8310 東京都千代田区丸の内2-7-3 (東京ビル)

お問い合わせは下記へどうぞ

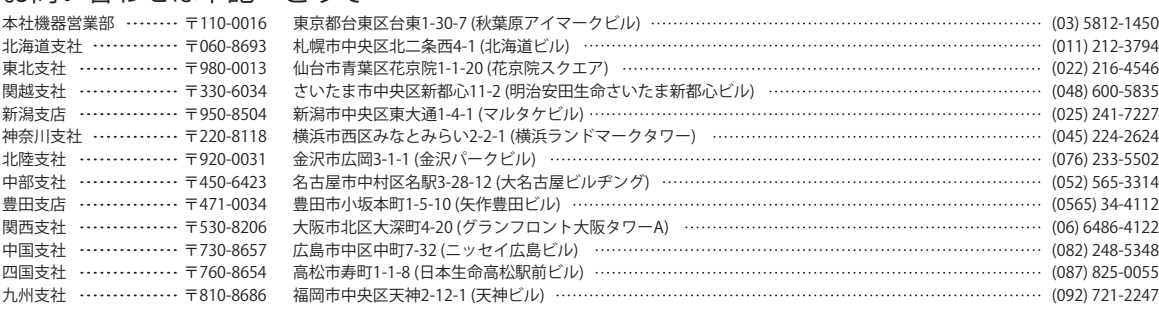

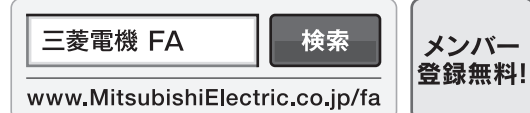

<span id="page-2-0"></span>インターネットによる情報サービス「三菱電機FAサイト」

三菱電機FAサイトでは、製品や事例などの技術情報に加え、トレーニングスクール情報や 各種お問い合わせ窓口をご提供しています。また、メンバー登録いただくとマニュアルや ローマングリームのコンコンコントランス SACC ファインエンジン こうこく コーニング

#### 三菱電機FA機器電話,FAX技術相談

●電話技術相談窓口 受付時間※1 月曜~金曜 9:00~19:00、土曜・日曜・祝日 9:00~17:00

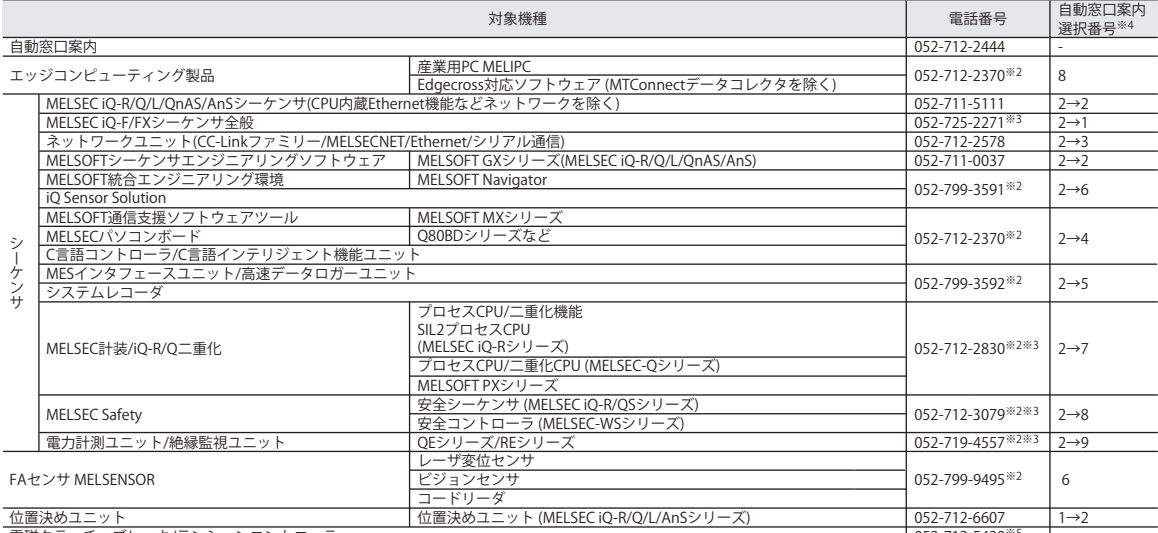

052-712-5430※5 電磁クラッチ・ブレーキ/テンションコントローラ -

お問い合わせの際には、今一度電話番号をお確かめの上、お掛け間違いのないようお願い致します。<br>※1:春季・夏季・年末年始の休日を除く ※2:土曜・日曜・祝日を除く<br>※4:選択番号の入力は、自動窓口案内冒頭のお客様相談内容に関する代理店、商社への提供可否確認の回答後にお願いします。<br>※5:受付時間9:00~17:00 (土曜・日曜・祝日・当社休日を除く)

#### ●FAX技術相談窓口 受付時間 月曜~金曜 9:00~16:00 (祝日・当社休日を除く)

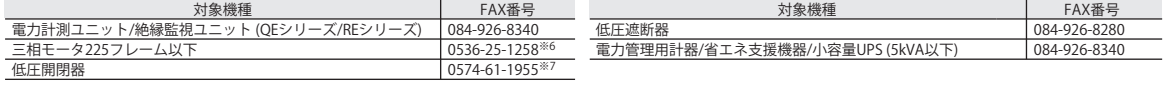

三菱電機FAサイトの「仕様・機能に関するお問い合わせ」もご利用ください。<br>※6:月曜~木曜の9:00~17:00と金曜の9:00~16:30 (祝日・当社休日を除く)<br>※7:月曜~金曜の9:00~15:00 (祝日・当社休日を除く)

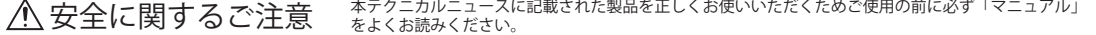